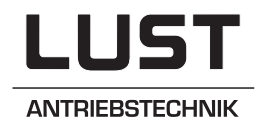

## Networking of inverters

# **EN** on the PROFIBUS-DP

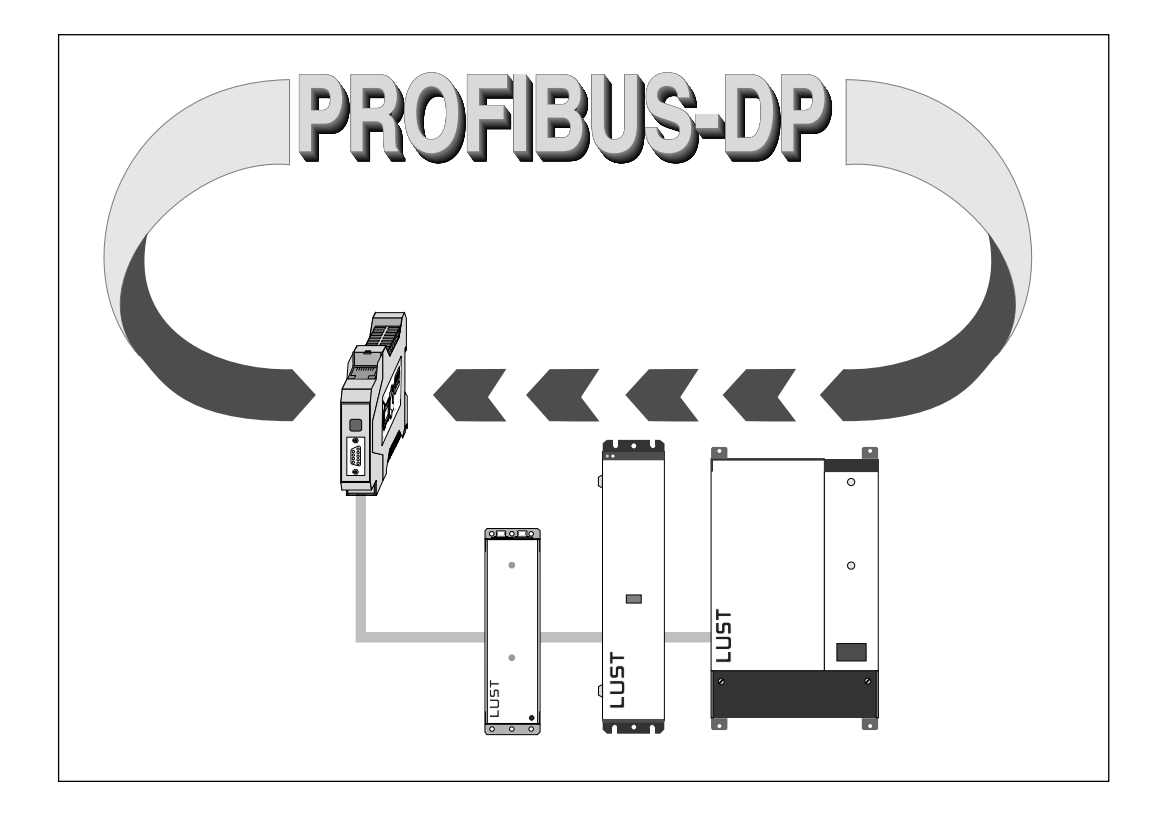

Data transmission protocol

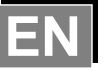

## PROFIBUS-DP Data Transmission Protocol

for SMARTDRIVE VF1000S,G19,FA,CP SMARTDRIVE VF1000M,CP SMARTDRIVE VF1000L,CP

> MASTERCONTROL MC6000,CP\* MASTERCONTROL MC7000,BASICxx,CP\*

**\* Note**: This PROFIBUS Data transmission protocol is valid for SMARTDRIVE VF1000S/M/L inverters, design version CP. The MASTERCONTROL servocontrollers MC6000 / MC7000,BASIC design version CP are in preparation.

These two equipment types have a very similar transmission and for this reason have been included together in one document.

Version: March 1998

ID no.: 0841.22B.0-00

## **Contents:**

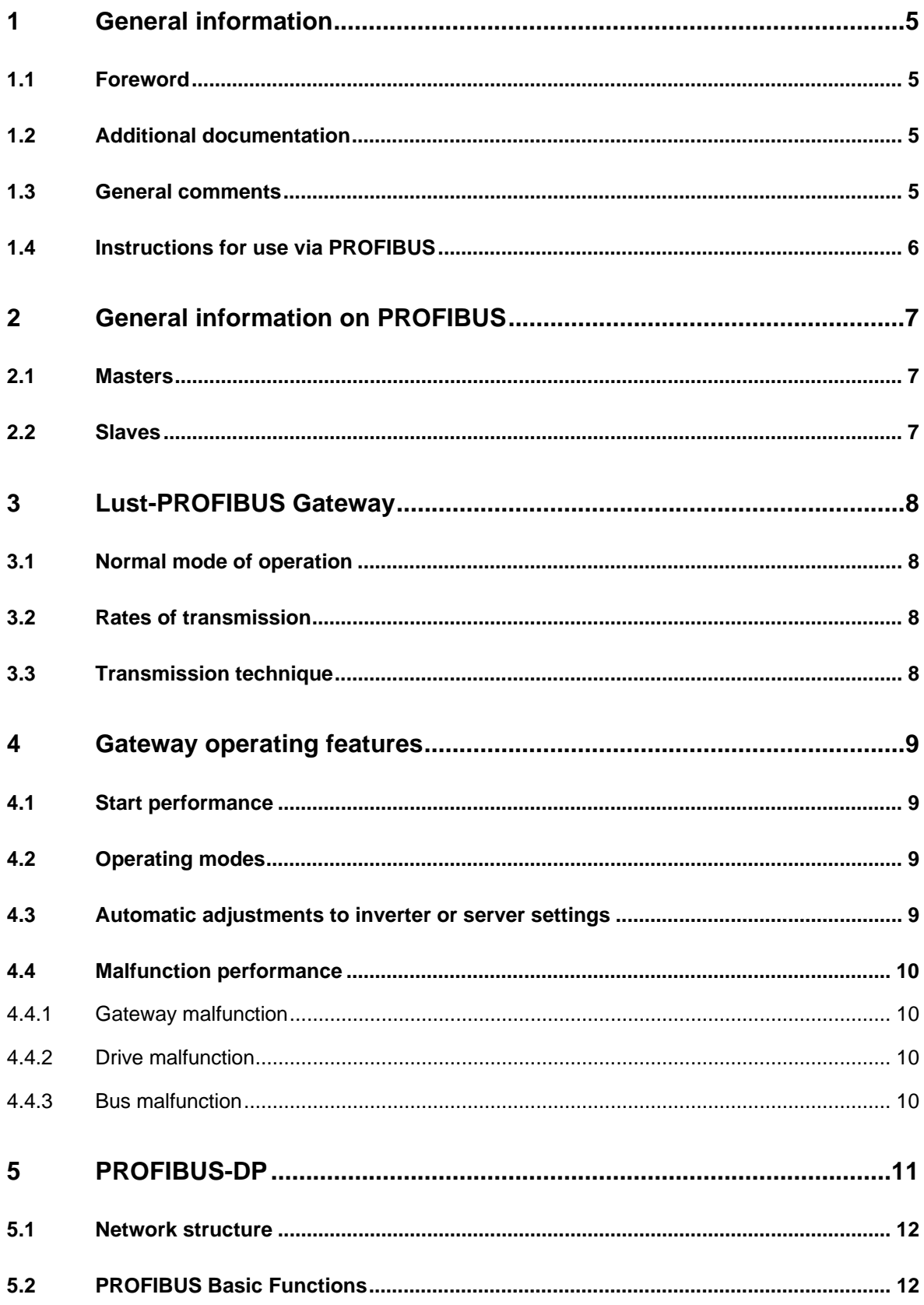

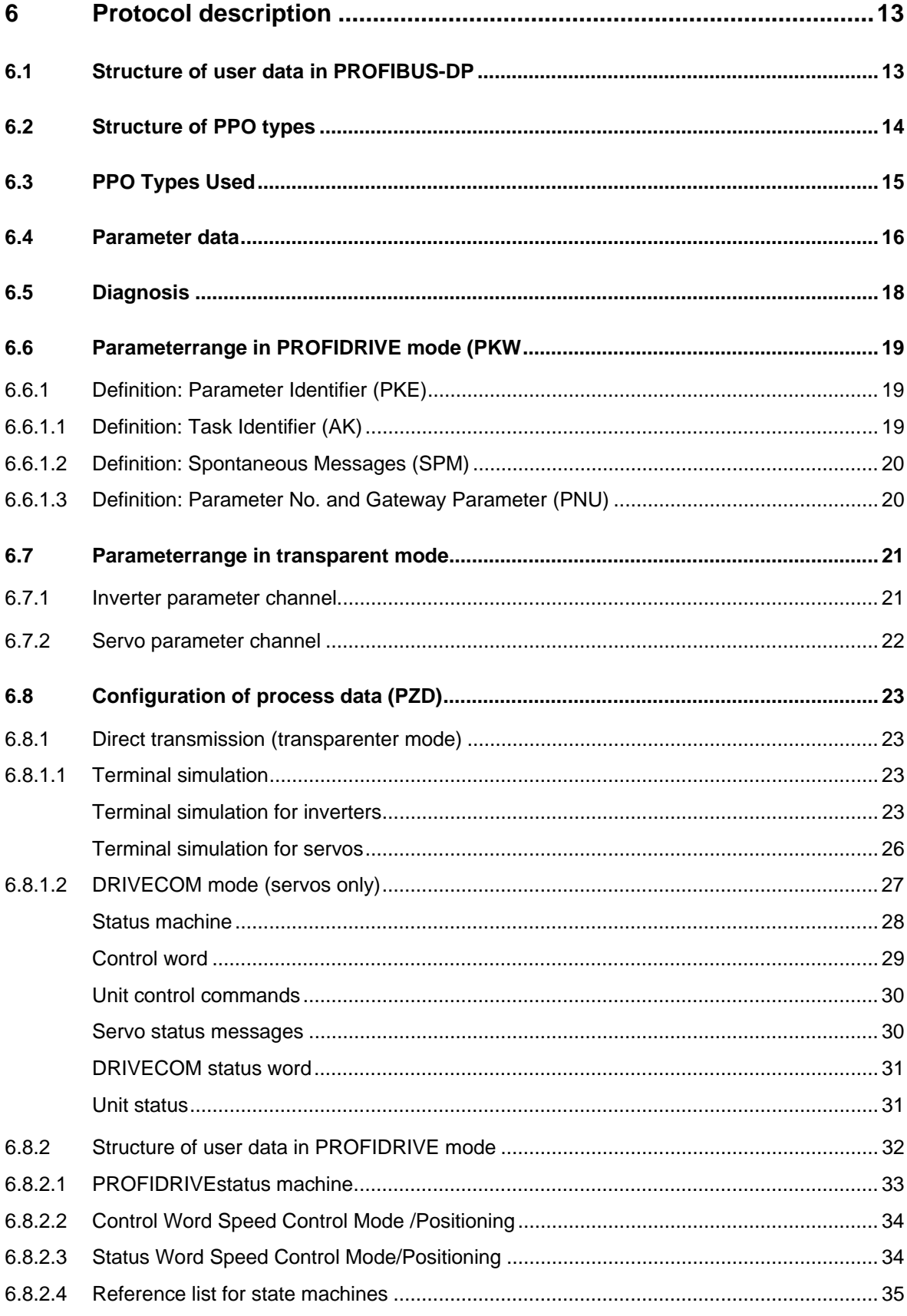

## **1 General information**

#### **1.1 Foreword**

This PROFIBUS documentation applies for all LUST SMARTDRIVE and MASTERCONTROL drive units. The drive units are connected to the LUST system bus via the PROFIBUS CP-DPx gateway.

## **1.2 Additional documentation**

- Parameter description VF1000S/M/L, Summary, ID no.: 0786.04B.0
- Operation Manual PROFIBUS-DP Gateway, Type CP-DP1
- Additional information on the PROFIBUS is available from:

PROFIBUS User Organisation e.V.

Haid- und Neustraße 7

D-76131 Karlsruhe

Tel.: ++721/9658590

Fax.:++721/9658589

## **1.3 General comments**

This PROFIBUS documentation is valid for SMARTDRIVE inverters and all MASTERCONTROL servocontrollers. These two equipment types have a very similar transmission and for this reason have been included together in one document. The two equipment types can be used in a single network.

In the following the term **"unit"** refers to both SMARTDRIVE type converters and MASTERCONTROL type servocontrollers.

The term **"master"** refers to a higher-level control system that takes over the organisation of the bus system.

The LUST drive units are networked via the **"LUST system bus (LS-BUS)"**. This bus is based on the firm's own CAN-BUS protocol.

The PROFIBUS User Organisation (Nutzerorganisation) e.V. will be refered to as **"PNO"**.

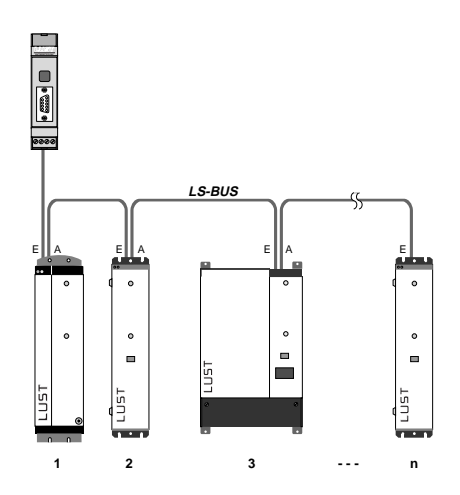

## **1.4 Instructions for use via PROFIBUS**

The PROFIBUS interface operates via the LUST system bus on each unit at a relatively high user level. This means it is possible to obtain parameters which are not accessible via the KEYPAD.

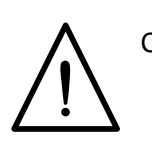

Caution: Some parameters in these user levels are so-called service parameters and as such are not included in the standard operation manuals for each individual unit. Unintentional write access to such parameters can severely impair unit function!

## **2 General information on PROFIBUS**

PROFIBUS is an independent open-type field bus standard for multiple applications in production, process and building automation. It is specified by international norm EN50170.

### **2.1 Masters**

Master units control data traffic on the bus. A master can transmit messages on the bus without an external prompt if it has a bus access authorisation (**token**).

## **2.2 Slaves**

Periphery units. Drives are an example of typical slave units.

Slaves have no bus access authorization, i.e. they can only acknowledge messages received or transfer messages to a master on request. Slaves are also refered to as passive stations.

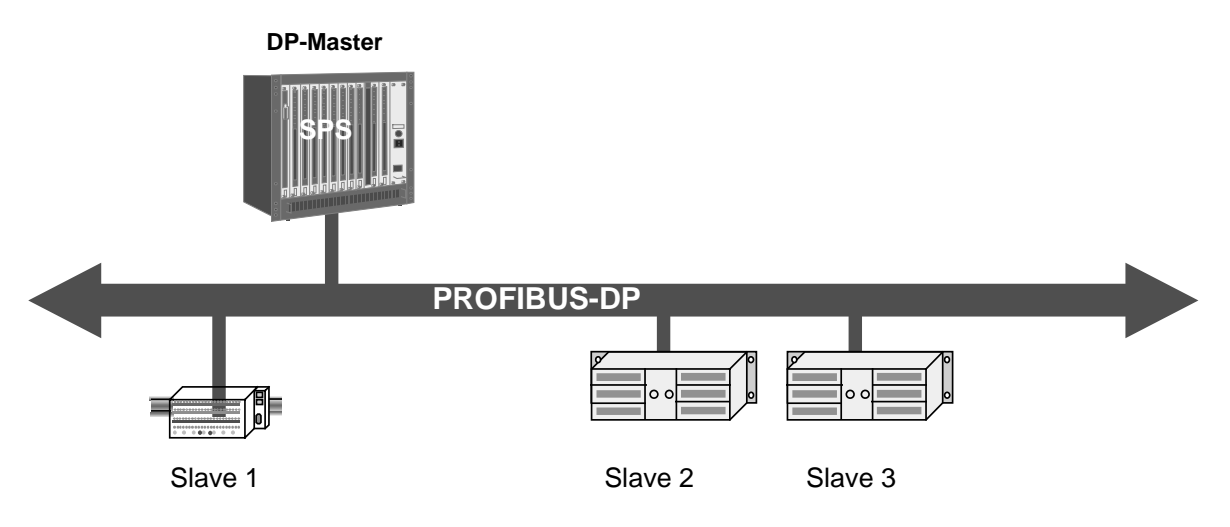

Diagram: bus structure master/slave

## **3 LUST PROFIBUS Gateway**

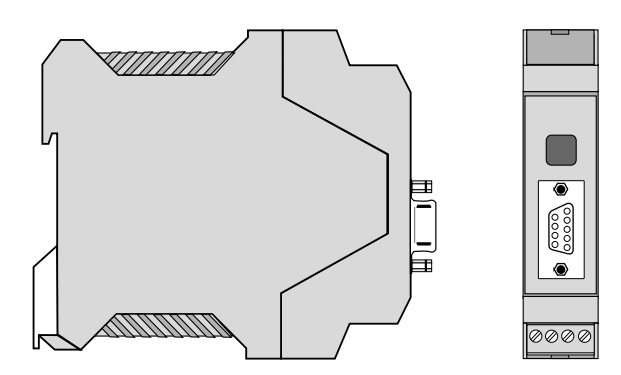

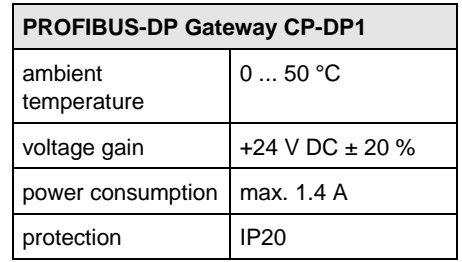

Diagram: PROFIBUS gateway type DP-CPx

## **3.1 Normal mode of operation**

Up to 10 drives can be connected to the PROFIBUS and controlled via the PROFIBUS gateway.

Drive addresses must lie within the range 0 - 9.

### **3.2 Rates of transmission**

Supported rates of transmission range between 9.6 kbaud and 12 Mbaud.

Please take special note of the PNO application instructions, particularly for high rates of transmission.

## **3.3 Transmission technique**

The gateway is connected to the PROFIBUS via an RS485.

## **4 Gateway operating features**

#### **4.1 Start performance**

At start-up the gateway automatically detects the stations connected to the LUST system bus. Via the gateway it is possible to communicate with each individual drive immediately at the start.

The valid PROFIBUS configurations are determined from the types identified.

The configuration is checked during PROFIBUS communication start-up and if start-up is successful, the drive(s) can be controlled via the PROFIBUS, by PROFIDRIVE profile simulation or in transparent mode.

The following applies to servocontrollers:

Following PROFIBUS initialisation, the 492 - CACNF (see Section 6.3) parameter obtained from PPO type and parameter 1002 (see Section 6.4.1.3) is sent to all servos first.

Activation of the status machine for speed or position control follows.

Caution: The local CFCON parameter (subject area \_CAN) for the servos determines whether position control or speed control is used. For this reason this parameter should not be changed locally later.

## **4.2 Operating modes**

During PROFIBUS initialisation it is possible to select one of two operating modes available on the PROFIBUS gateway via the master:

- PROFIDRIVE emulation
- transparent mode

In PROFIDRIVE emulation mode the drives are operated using the PROFIDRIVE status machine.

In transparent mode it is possible to access LUST system bus data and process drive control words and status reports directly.

#### **4.3 Automatic adjustments to inverter or server settings**

- **Inverters:**
- 40 TCAN watchdog to standard value

#### • **Servos:**

409 - BUTWD watchdog to standard value

The gateway adjusts the servo's 492-CACNF parameter depending on PPO type (parameter process data object) and gateway parameter 1002 (see Section 6.6.1.3).

## **4.4 Malfunction performance**

## **4.4.1 Gateway malfunction**

Should a gateway error occur all drive units are set to emergency stop, a "5" appears in the display of the CP-DPx gateway and a diagnostic message is transmitted via the PROFIBUS.

## **4.4.2 Drive malfunction**

Drive malfunctions are reported via the fault bit of the status word. The gateway will not react. A diagnosis is transmitted via the PROFIBUS to the effected PZD (see Secion 6.5).

## **4.4.3 Bus malfunction**

If there are faults in communication with the PROFIBUS master, the emergency stop is activated for all connected servocontrollers.

If there are faults in communication with one or more drive units, the emergency stop is activated for all malfunctioning servocontrollers (even if you probably will not recognise this).

## **5 PROFIBUS-DP**

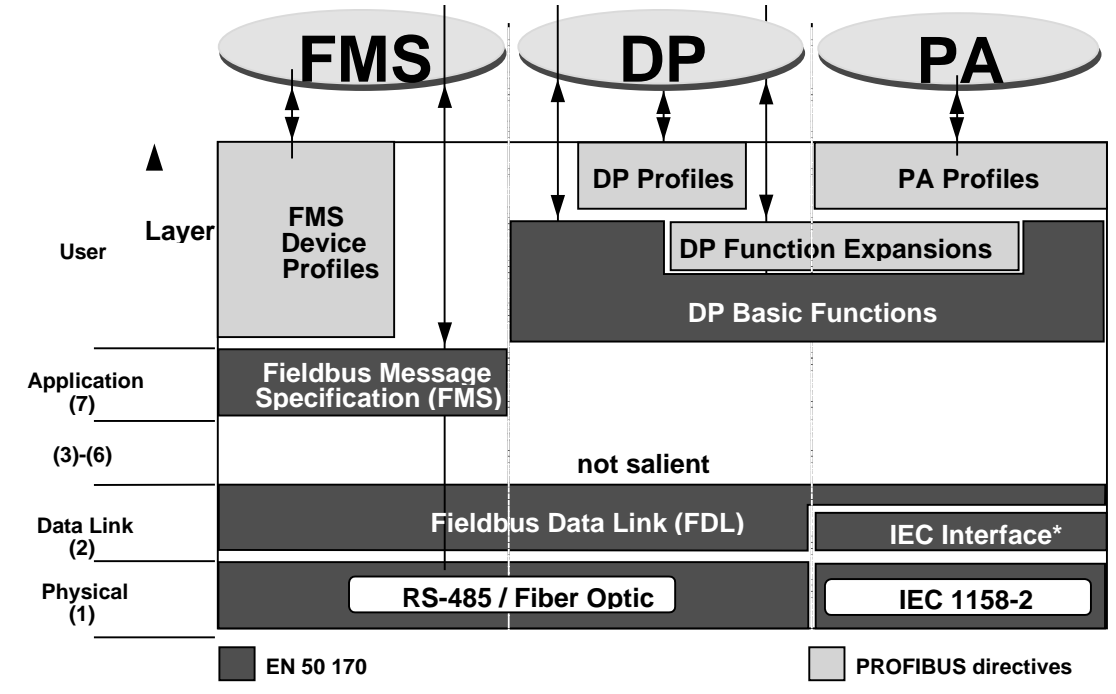

PROFIBUS-DP uses layers 1 (physical layer), 2 (data link layer) and 7 (application layer).

\* Integration to EN 50170 Volume 2 as Appendix 2 applied for.

Diagram: Protocol architecture

## **5.1 Network structure**

Individual LUST drive units are connected to the PROFIBUS via a gateway. The gateway is connected to each drive via the LUST system bus.

It is possible to connect up to 10 units to the PROFIBUS via a gateway.

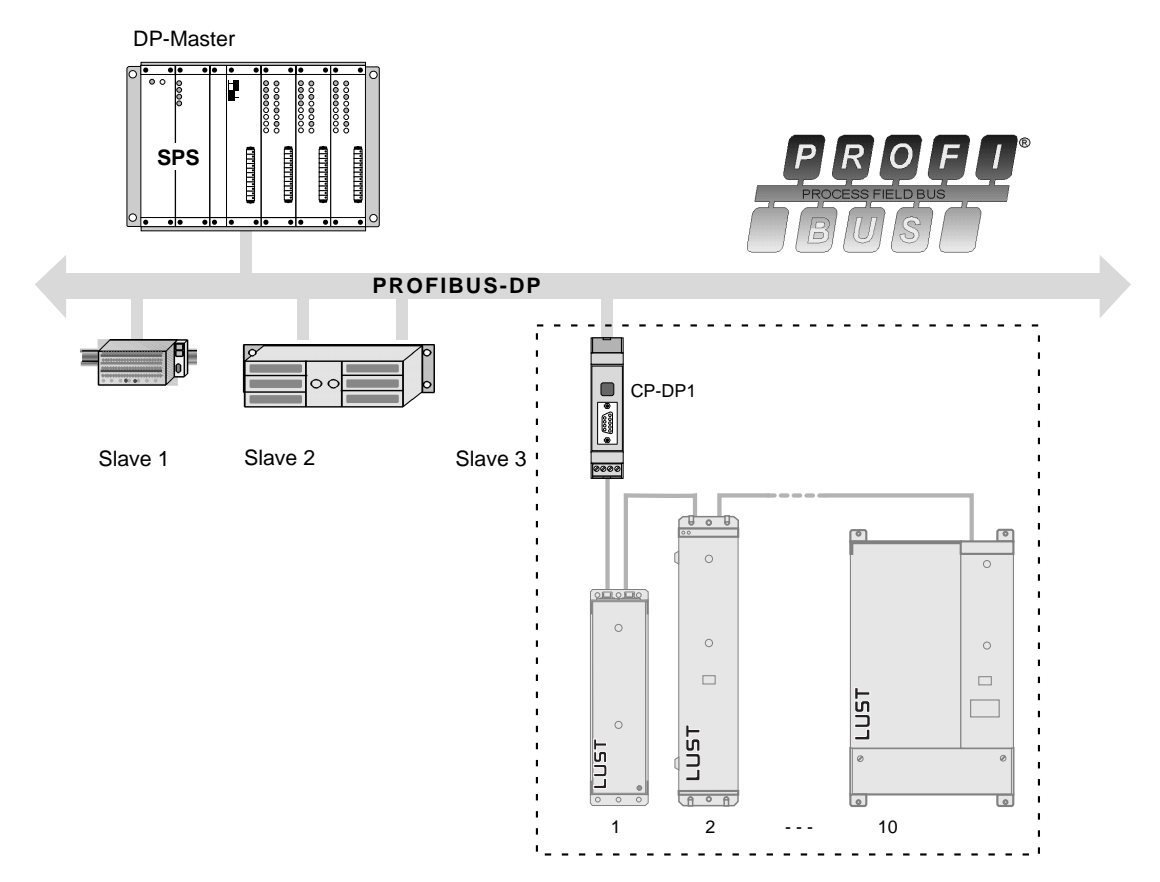

Diagram: Bus structure: PROFIBUS / LUST system bus

## **5.2 PROFIBUS Basic Functions**

The master retrieves the input data from the drives cylically. The bus cycle time must be shorter than the program cycle time for the master.

- Transmission technique:
	- RS485 twisted two-wire line
- Bus access:
	- token passing
	- monomaster or multimaster systems possible
- Communication: - cyclical master / slave user data exchange
- Protective functions:
	- all messages transmitted with Hamming distance  $HD = 4$
	- response monitoring for DP slaves
	- monitoring of user data exchange using adjustable monitoring timer for the master

## **6 Protocol description**

### **6.1 Structure of user data in PROFIBUS-DP**

The PROFIBUS-DP divides its telegram logically into identifiers. An identifier represents a virtual E/A module. It contains information on data length (1..16 bytes or words) and consistency. Identifiers are created offline using the PROFIBUS master's configuration tool.

The identifier "4 word EA with consistency" (0xF3) stands for a parameter range (PKW), while 2 or 6 word EA with consistency (0xF1, 0xF5) stand for process data range (PZD).

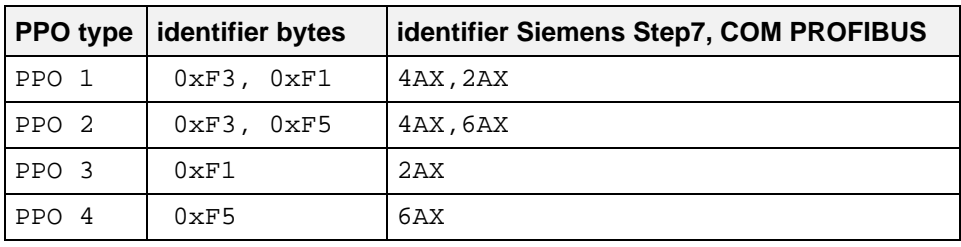

The following is valid for parameter process data objects (PPO):

The sequence is important.

If more than one drive unit is to be used, the desired PPOs are stringed to each other consecutively (2 x PPO1: 0xF3, 0xF1, 0xF3, 0xF1). The first PPO effects the drive unit that has the lowest CAN address.

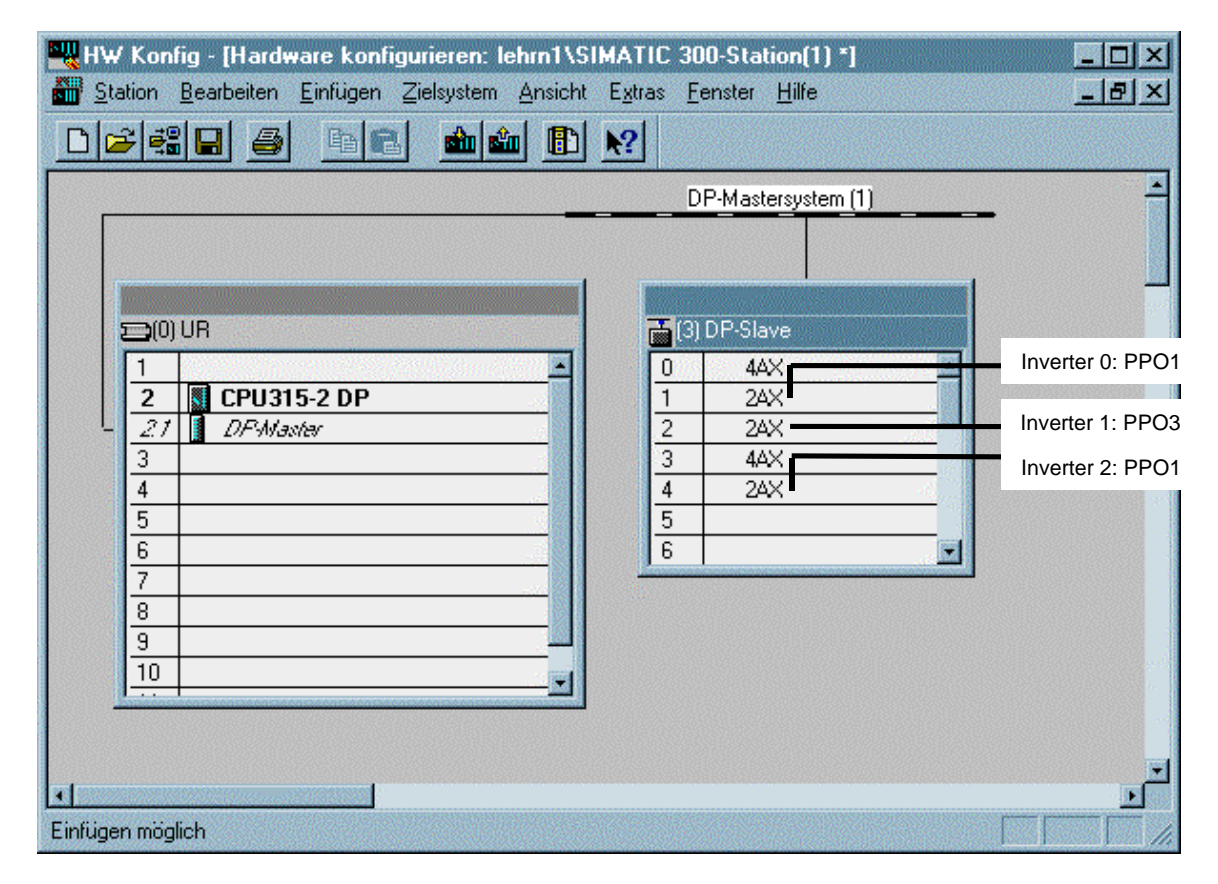

Diagram: Hardware configuration using STEP7

PROFIBUS communication will begin only if:

- the identifiers form permitted PPOs only.
- the number of PPOs corresponds to the number of drive units on CAN.
- inverters are actuated with PPO1 or PPO3 only.

If multiple units (max. 10 stations) are attached to the LUST system bus the network data for the different units is arranged in ascending order in the transmission protocol.

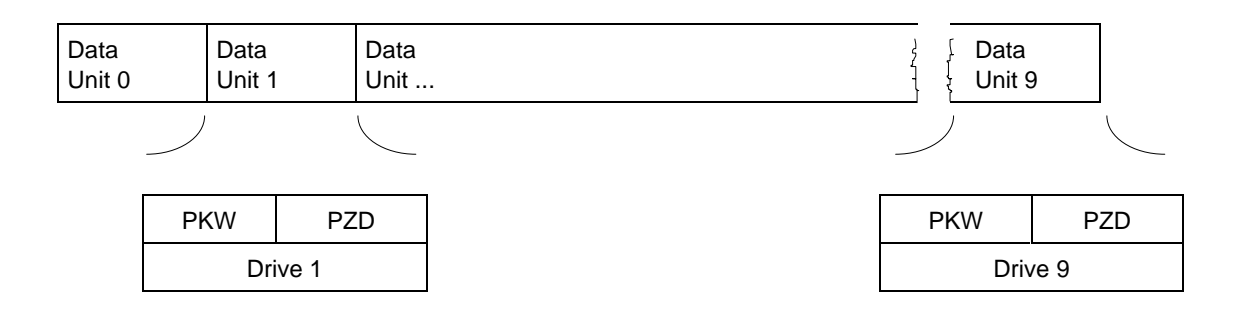

## **6.2 Structure of PPO types**

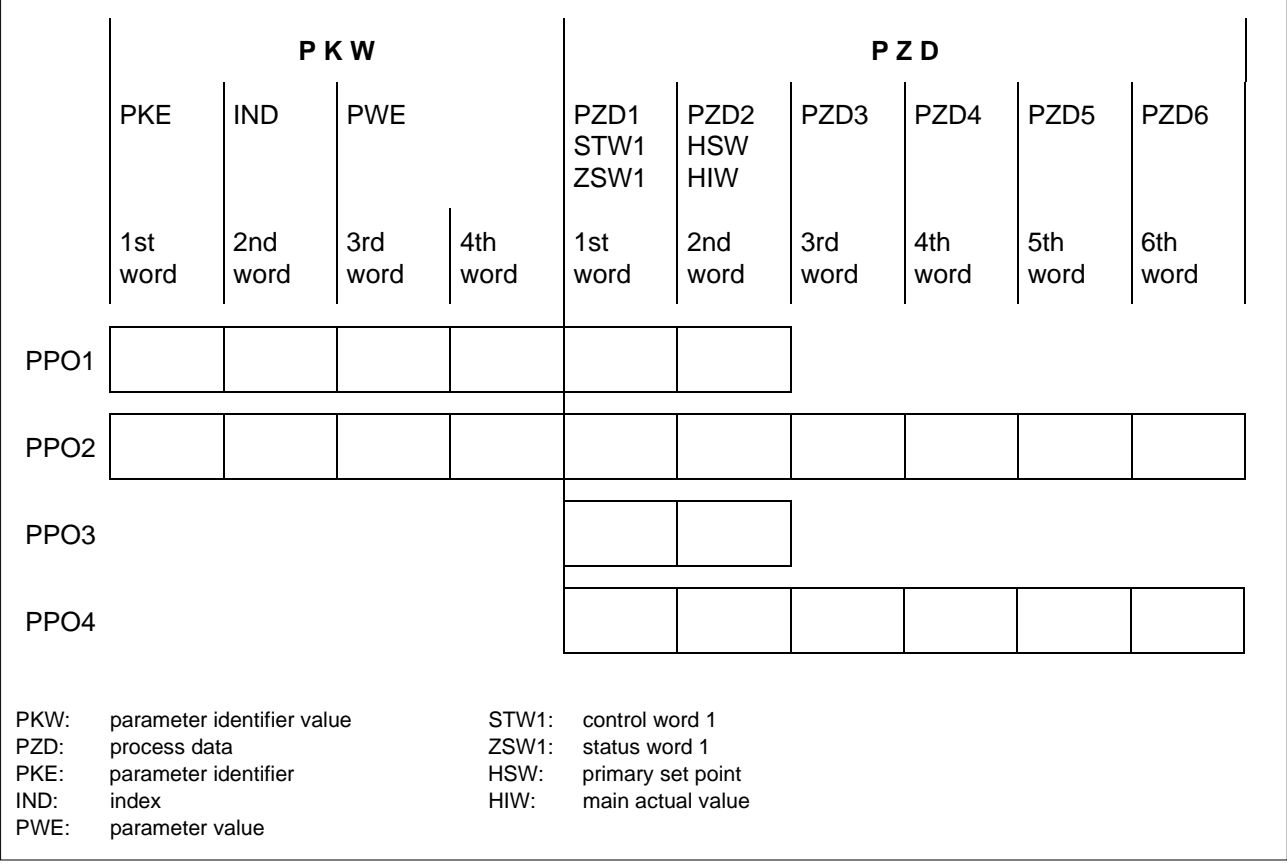

## **6.3 PPO Types Used**

The gateway supports

- PPOs 1 and 3 for inverters
- PPOs 1 to 4 for servos

In PROFIDRIVE mode for **servos** the gateway adjusts the servo's 492-CACNF parameter (in subject area \_CAN) dependent on PPO type and gateway parameter 1002 (see Section 6.6.1.3). This parameter configures databyte analysis in the servocontroller.

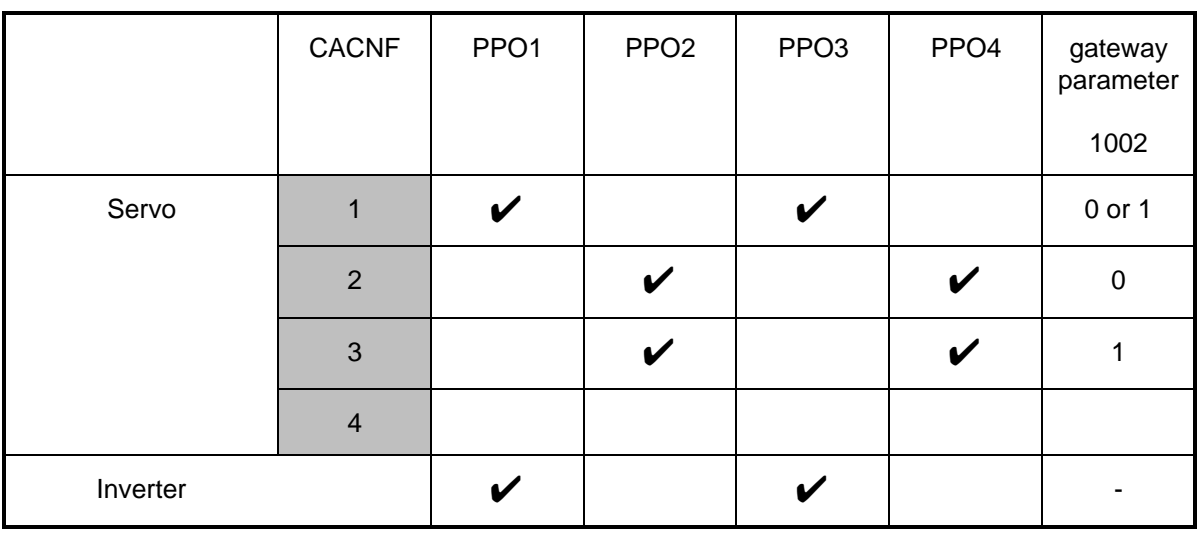

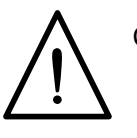

Caution: The network must be reset if the CACCNF has been changed. Subsequent readjustment of the CACNF parameter via the bus can cause malfunctions!

## **6.4 Parameter data**

When a PROFIBUS-DP slave is commissioned the PROFIBUS master transmits a parameter telegram to the slave.

For the PROFIBUS gateway the user parameters must be transmitted in addition to the standard parameters between 4 and 24 bytes (between 2 and 12 words).

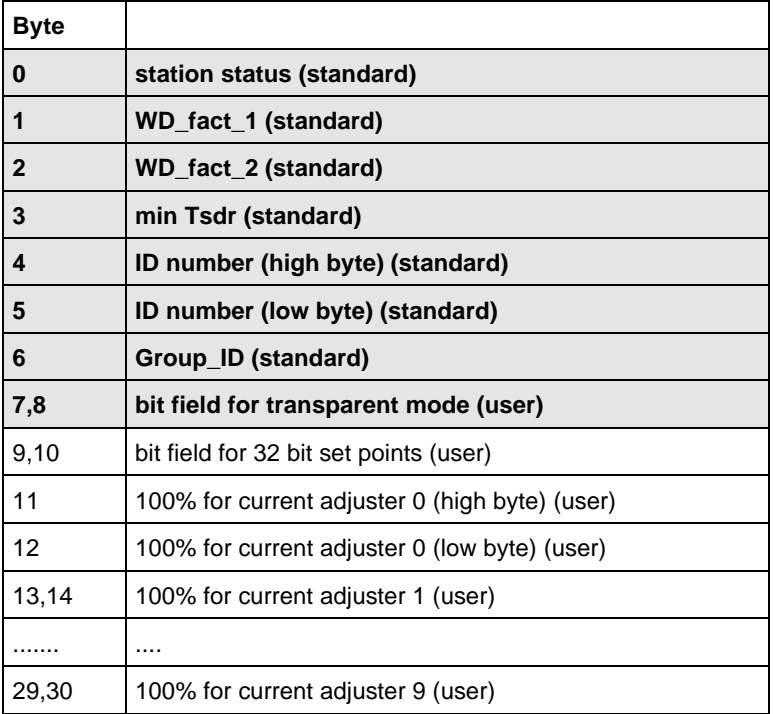

The 100% values are used to set the scaling of 16 bit set points in speed control. The value transmitted via CAN to the current adjuster is calculated from

 $CAN - set point =  $\frac{PROFIBUS - set point}{% - set point * 100\% - value}$$  $4000_{\hbox{\tiny{hex}}}$ 

Setting these values is optional; if no such values are transmitted then  $4000<sub>hex</sub>$  will be assumed, which corresponds to "not scaled".

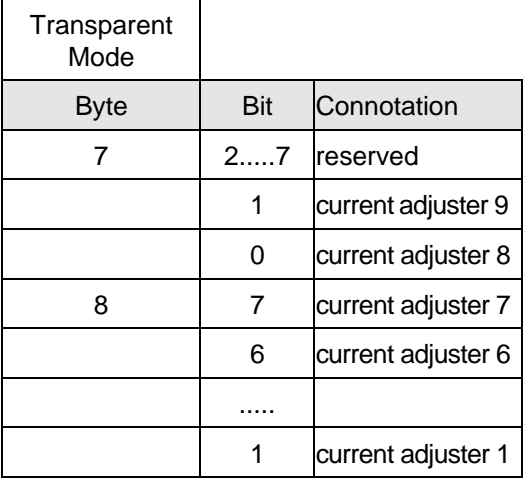

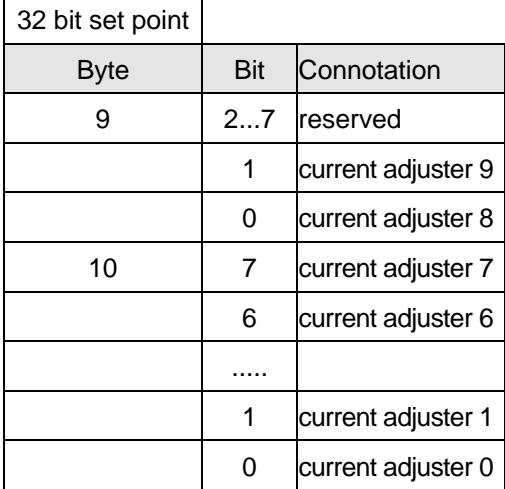

### wigaadel PROFIBUS-DP data transmission protocol

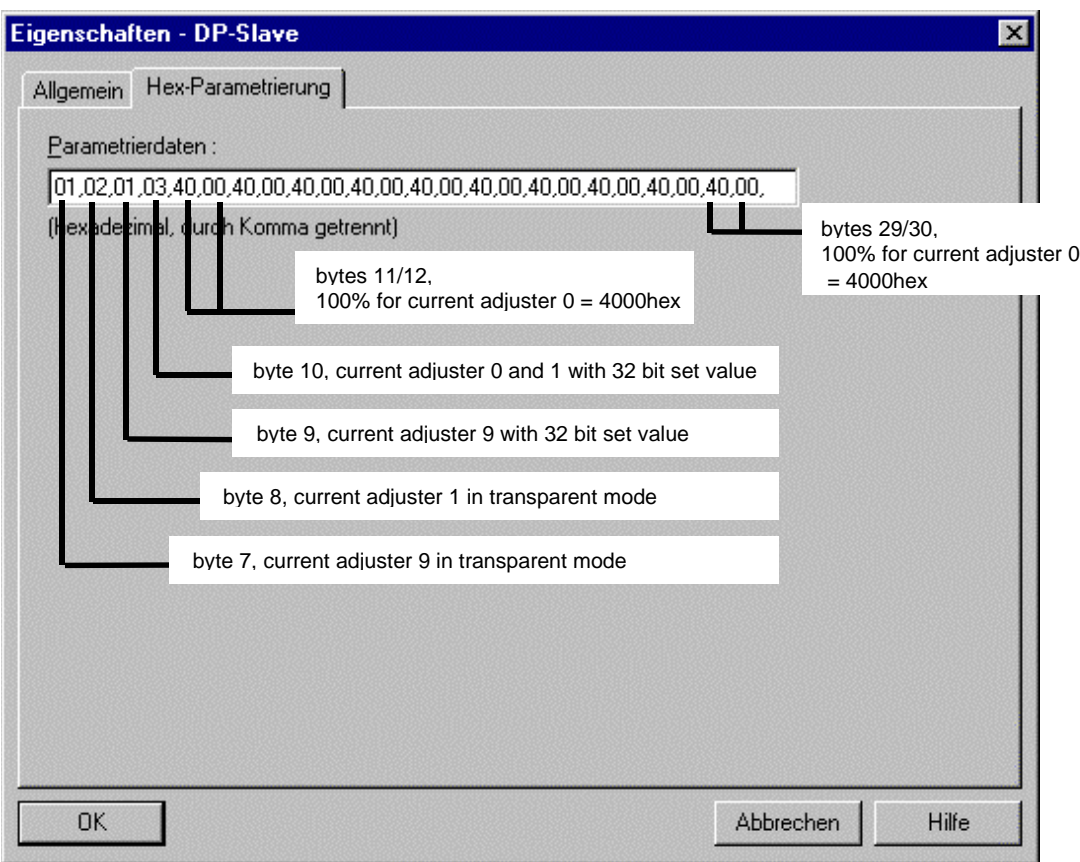

Diagram: Hardware configuration with STEP 7 DP slave object characteristics

## **6.5 Diagnosis**

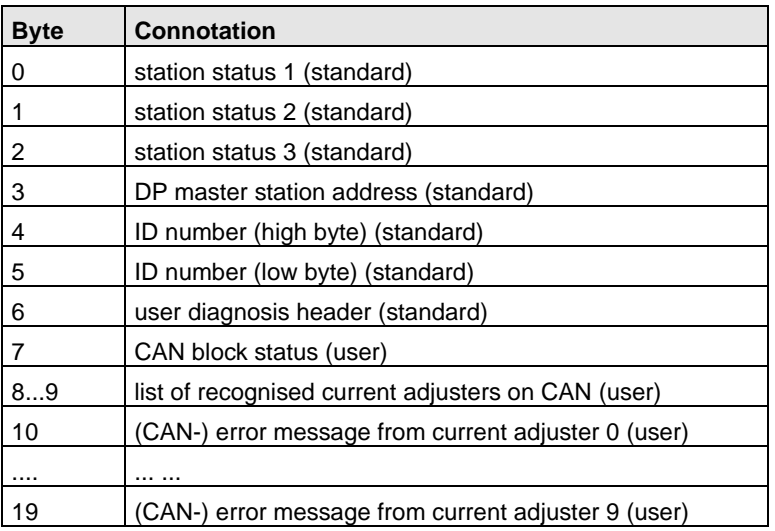

Diagnostic byte 7 is the content of the on-chip CAN interface status register in the C167 microcontroller:

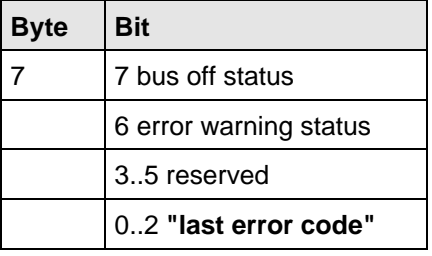

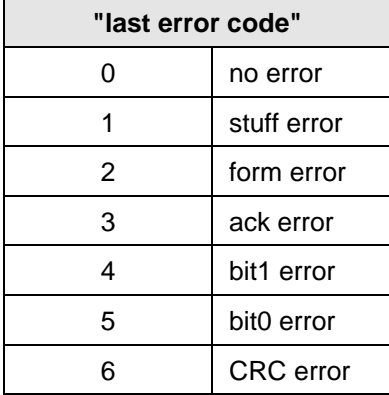

One bit is reserved for each current adjuster in bytes 8 and 9. If this bit is set then a current adjuster was found at the corresponding CAN address.

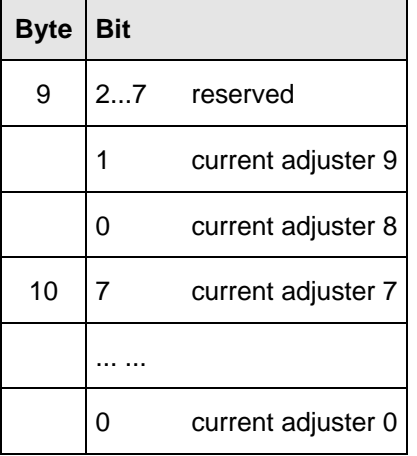

If the gateway receives an error message from a drive unit, the error number (see 6.6.1.1) is entered into the corresponding PROFIBUS-DP diagnosis byte. This means the current error messages are transferred to bytes 11 to 20.

## **6.6 Parameterrange in PROFIDRIVE mode (PKW)**

In the PROFIBUS PKW section the task (set or request parameters) is set along with AK (in accordance with PROFIDRIVE). PNU determines the parameter numbers. The gateway interprets parameters inside the range 1..999 as normal drive parameter numbers. Refer to the corresponding drive operation manuals for the connotation of the parameters.

## **6.6.1 Definition: Parameter Identifier (PKE)**

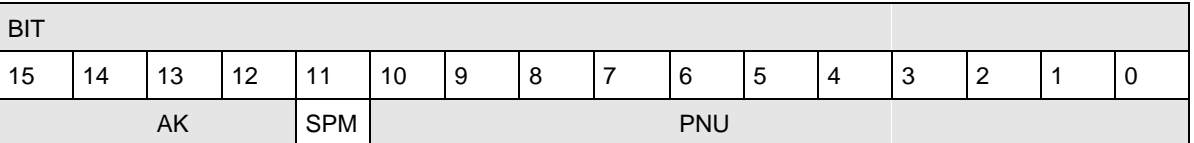

AK: Task Identifier

SPM: Spontaneous Message Processing (not supported)

PNU: Parameter Number

## **6.6.1.1 Definition: Task Identifier (AK)**

#### **Master to gateway:**

- 0 no task
- 1 request parameter value
- 2 write parameter value (word)
- 3 write parameter value (double word)

#### **Gateway to master:**

- 0 no answer
- 1 transmit parameter value (word)
- 2 transmit parmeter value (double word)
- 7 cannot execute task and error number

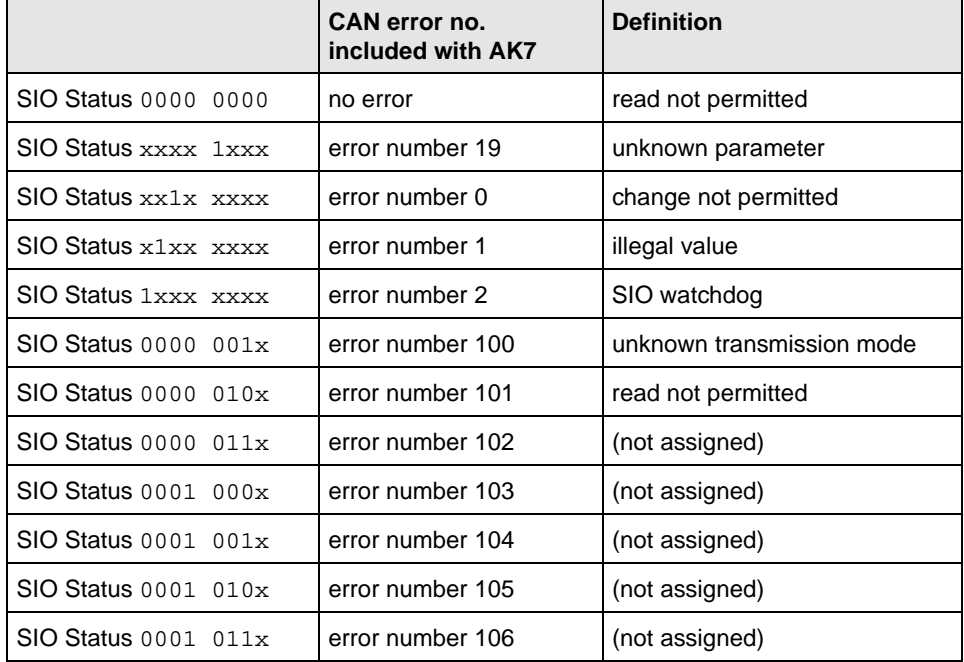

#### **Mapping of system bus error numbers to PWE error numbers (parameter value)**

## **6.6.1.2 Definition: Spontaneous Messages (SPM)**

Spontaneous messages are not supported because the gateway cannot recognise changes to parameters made via other interfaces (e.g. KEYPAD).

## **6.6.1.3 Definition: Parameter No. and Gateway Parameter (PNU)**

Allocation of parameter numbers:

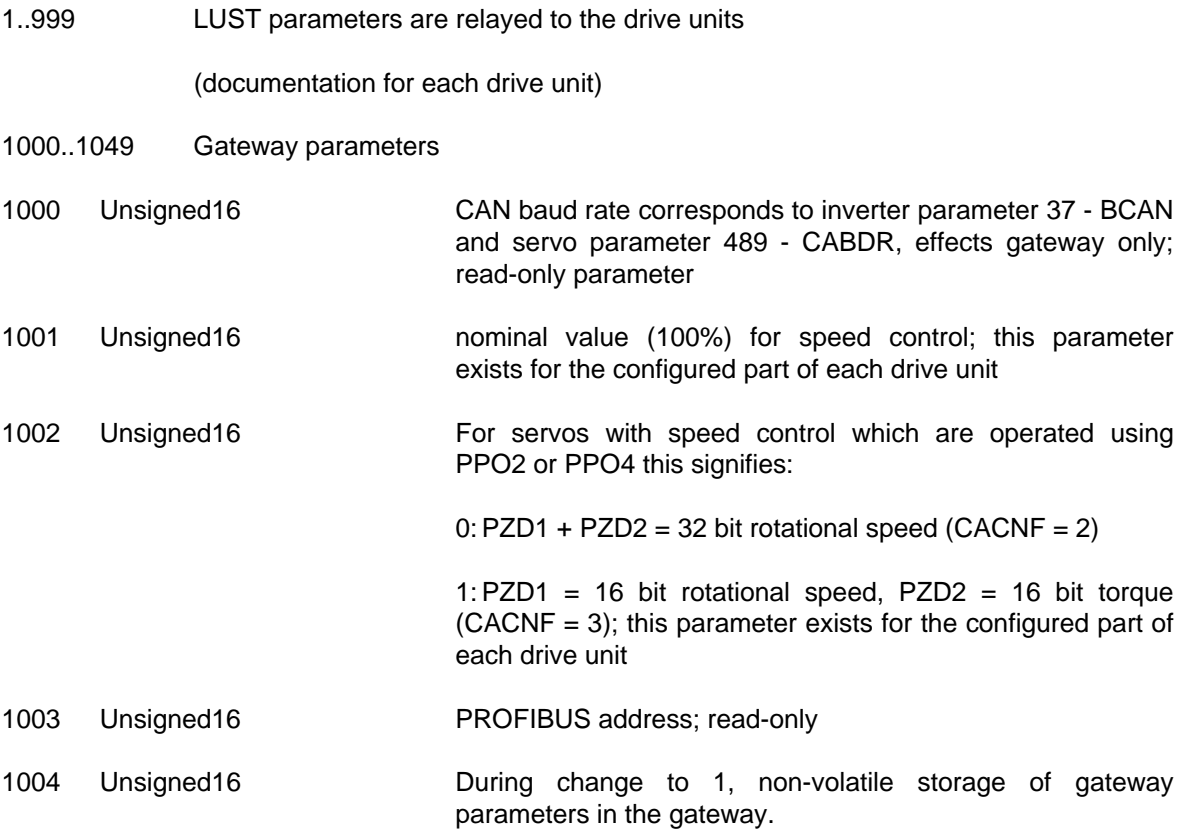

## **6.7 Parameterrange in transparent mode**

## **6.7.1 Inverter parameter channel**

Parameter enquiry/transfer

Data are normalized for this transfer according to the definitions in the inverter parameter list.

For detailed information on adjustment and availability of these functions refer to the parameter description available separately for each unit.

#### **Data direction: Master -> FU**

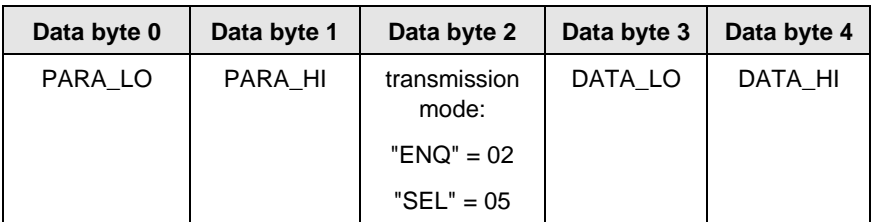

#### **Data direction: FU -> Master**

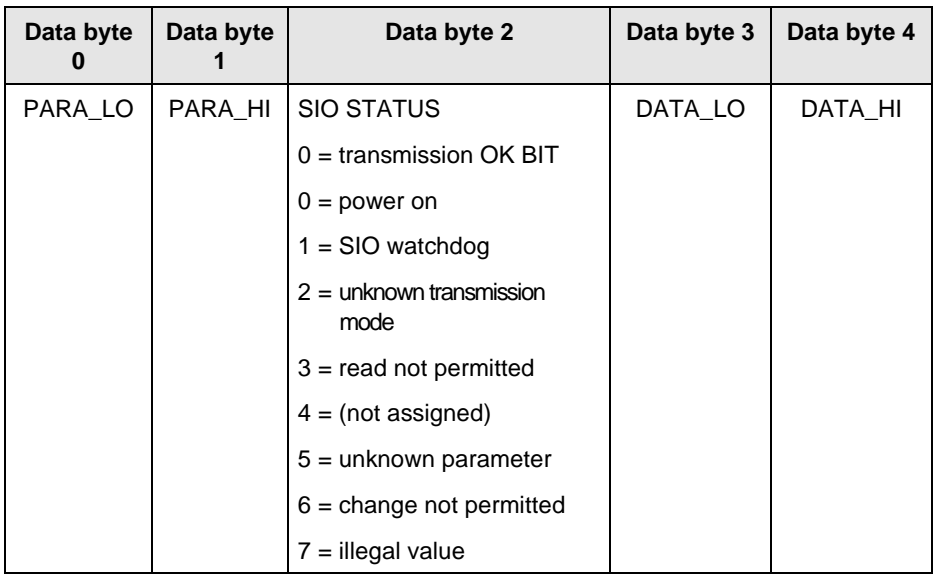

PARA\_LO: low byte parameter number

**PARA\_HI:** high byte parameter number

**Transmission mode:**

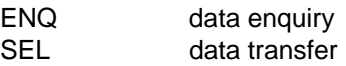

- **DATA\_LO:** low byte data
- **DATA\_HI:** high byte data

## **6.7.2 Servo parameter channel**

Parameter enquiry/transfer

Data are normalised for this transfer according to the definitions in the servo parameter list (detailed information on adjustment and availability of these functions is available on request).

#### Data direction: MASTER -> SERVO

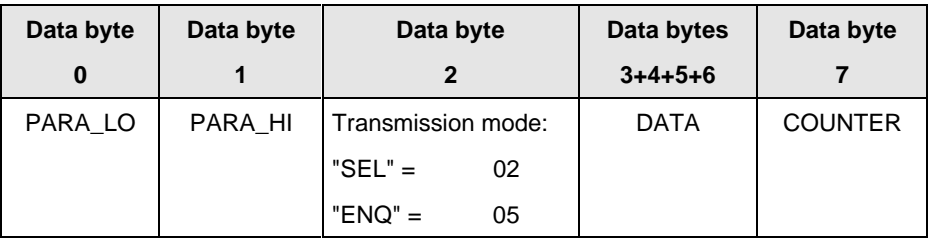

PARA\_LO: low byte parameter number

**PARA\_HI:** high byte parameter number

#### **Transmission mode:**

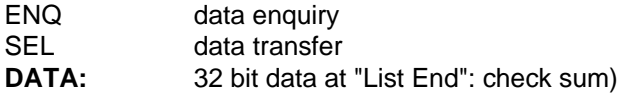

**COUNTER:** block counter (incremented for each transfer)

#### Data direction: SERVO -> MASTER

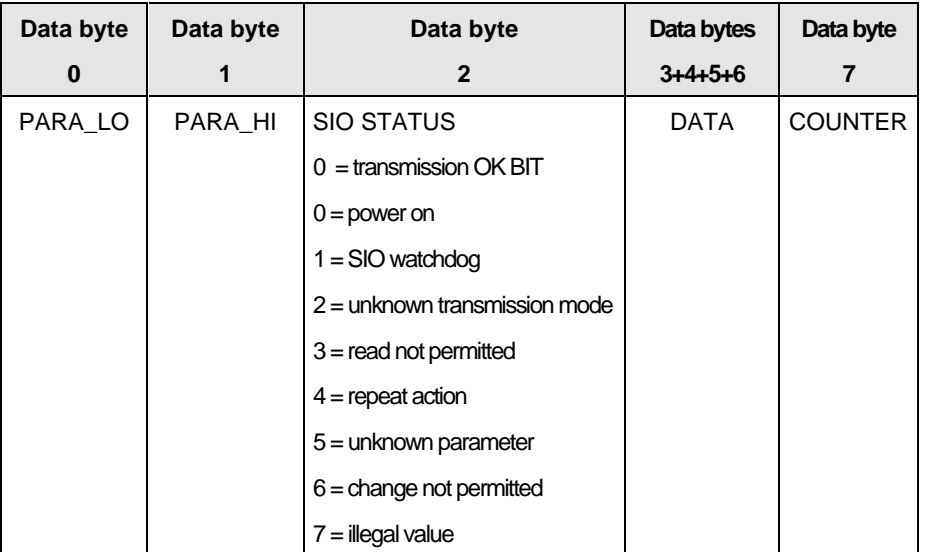

- **PARA LO:** low byte parameter number
- PARA\_HI: high byte parameter number

**DATA:** 32 bit data (at "List End": check sum)

**COUNTER:** block counter (incremented for each transmission of a new block within an array)

## **6.8 Configuration of process data (PZD)**

Two different control modes are available for unit control:

- direct transmission (transparent mode)
- PROFIDRIVE mode

Two different control modes are available for unit control via CAN:

- In **control mode 1** the control terminal function of the drives is simulated. The terminal simulation is available for all units.
- In **control mode 2** the unit is controlled via the DRIVECOM status machine. This control mode is supported by the servodrives only.

### **6.8.1 Direct transmission (transparent mode)**

To retain the usual control of LUST units the gateway can transmit PROFIBUS data from the PZD range directly to the system bus. For inverters PPO 1 or 3 must be used (for servos PPO 2 or 4). The mode is activated by transmitting PROFIBUS user parameter 8 or 9 for the corresponding drive unit.

Words PZD1 through PZD4 are mapped to data bytes 1 - 8 of the control or status channel without modification and vice versa.

## **6.8.1.1 Terminal simulation**

This function provides control bits via the CAN control word which simulate the unit input terminals (e.g. STL/STR - start enable or S1IND programmable input).

#### **Terminal simulation for inverters**

Control functions:

As the inverter's internal status machine has a cycle time of 8 ms, these values enter the inverter control cycle every 8 ms. Data byte 2 contains the inverter terminal simulation.

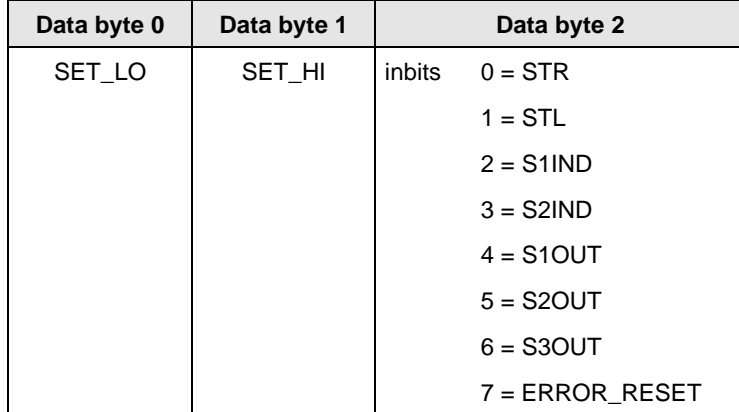

Cycle time: 8 ms

• For parameter adjustment:  $04-FSSEL = 26$ <br>set point normalisation:  $1 bit = 0.009934 Hz$ set point normalisation:

In this mode the maximum resolution of the inverter is obtained. No conversions or ramps enter into the exactness of the output frequency. The output frequency of the inverter is solely dependent on the quarz oscillator used.

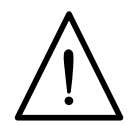

Caution: The drive complies rigidly with the set point input **(no ramp functions!)** For this reason the set point ramp must be generated by a higher-order control system.

For parameter adjustment:  $04-FSSEL = 25$ set point normalisation:  $1 \text{ bit} = 0.05 \text{ Hz}$ 

All ramp and control functions can be used in this mode. For detailed information on adjustment and availability of these functions refer to the parameter description available separately for each unit.

**04-FSSEL** defines which set point source will be used to control the inverter. Values 25 and 26 refer to the LUST system bus as set point source. Please note that if these parameters are changed, set point sources other than the LUST system bus will be processed. For detailed information on adjustment and availability of these functions refer to the parameter description available separately for each unit.

Explanation of inbits:

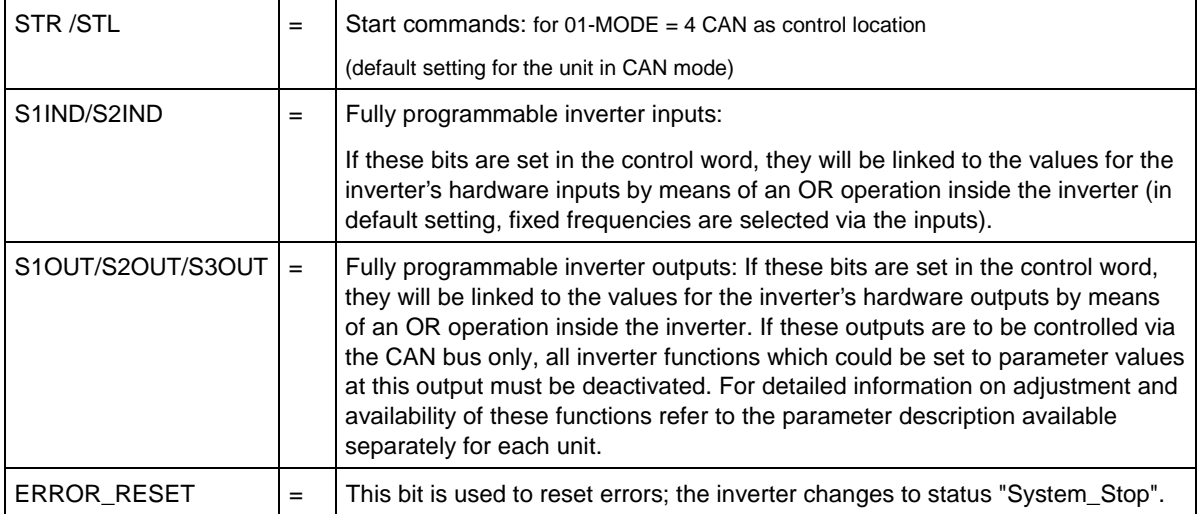

Inverter status messages:

The inverter transmits a status message every 80 ms.

Cycle: 80 ms

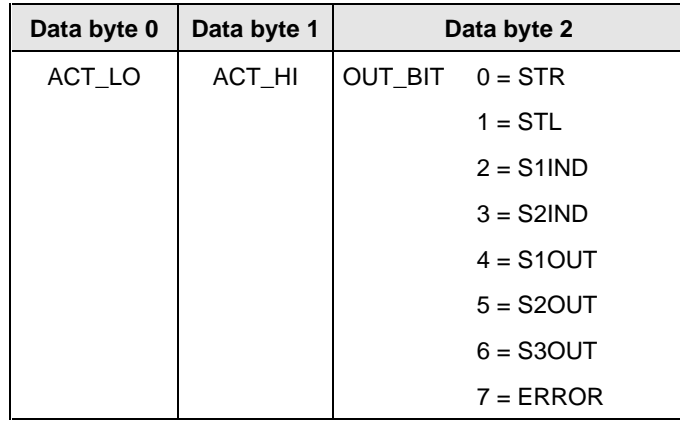

If 04-FSSEL = 26, actual value normalisation: 1 bit = 0.009934 Hz

If  $04-FSSEL = 25$ , actual value normalisation: 1 bit = 0.05 Hz

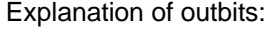

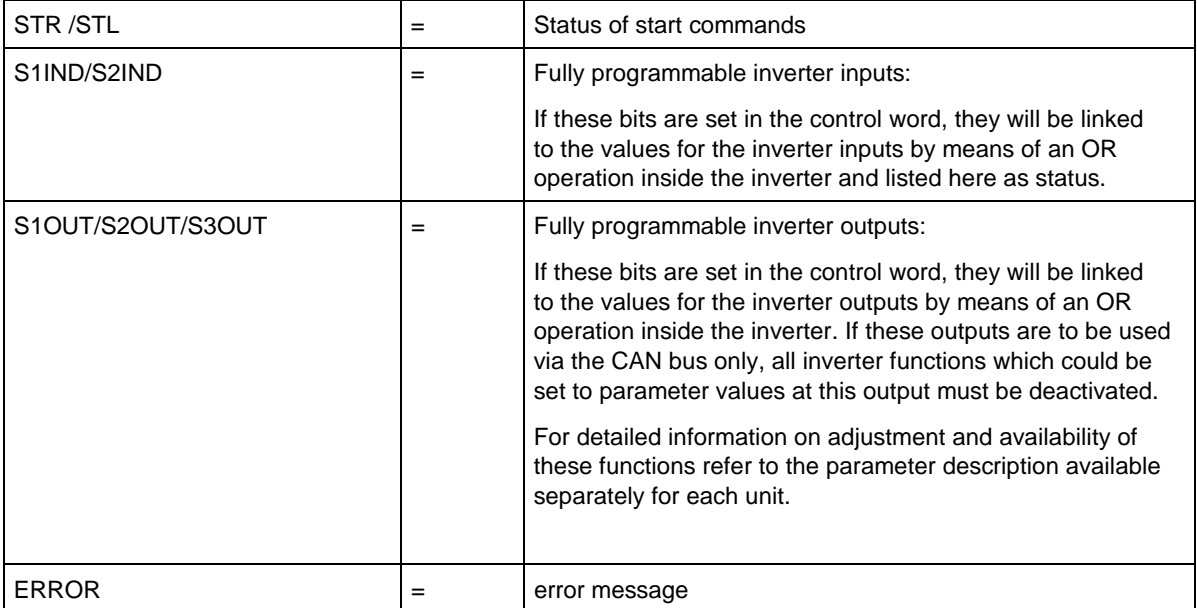

#### **Terminal simulation for servos**

The servo status machine has a cycle time of 1 ms. All control commands and set points are processed by the servocontroller in this cycle time.

Cycle time  $= 1$  ms

Select status control and set point input via parameter 492-CACNF.

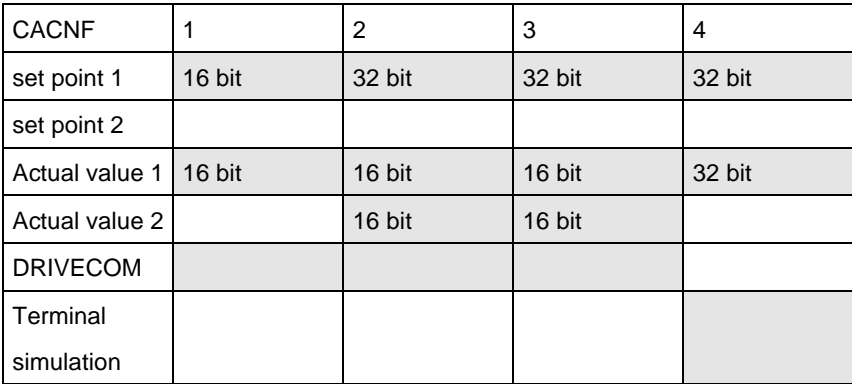

The network must be reset if the CACNF has been changed.

#### If  $492$ -CACNF =  $4$

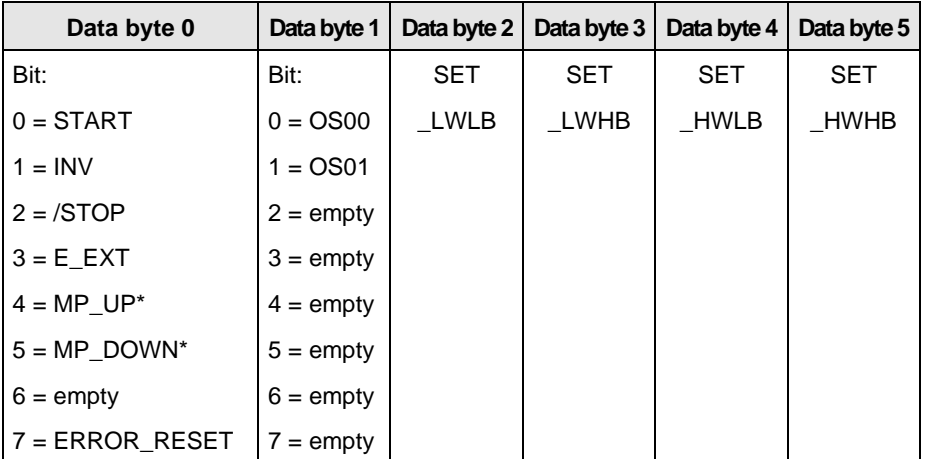

\*Note: active only if the MOP function is set via the reference selector (set point selector)

- **SET LWLB:** set point low word low byte
- **SET LWHB:** set point low word high byte
- **SET\_HWLB:** set point high word low byte
- **SET\_HWHB:** set point high word high byte

Servodrive status messages

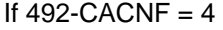

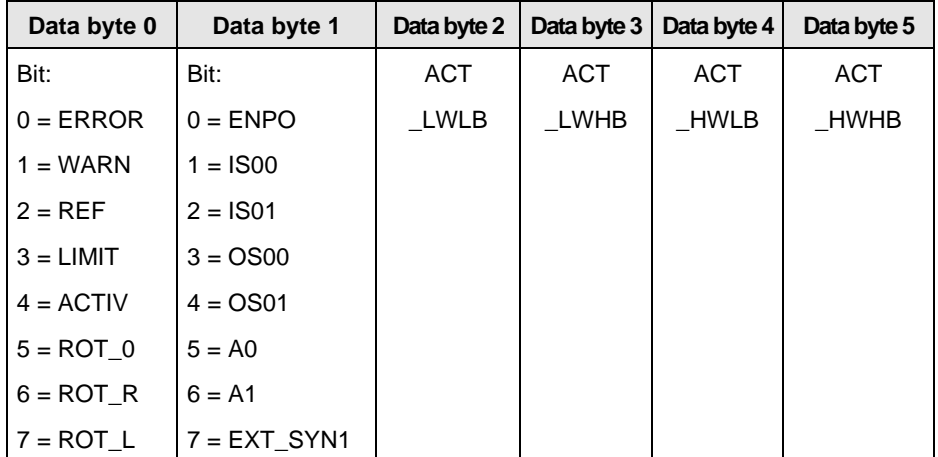

**ACT\_LWLB:** actual value low word low byte **ACT\_LWHB:** actual value low word high byte **ACT\_HWLB:** actual value high word low byte **ACT\_HWHB:** actual value high word high byte

### **6.8.1.2 DRIVECOM mode (servos only)**

Control using the DRIVECOM status machine

If  $492$ -CACNF = 1

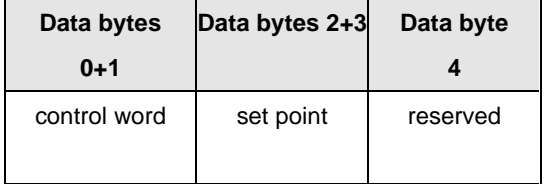

**Control word:** see description (control word).

Set point: set point (depending on control used).

If  $492$ -CACNF =  $2.3$ 

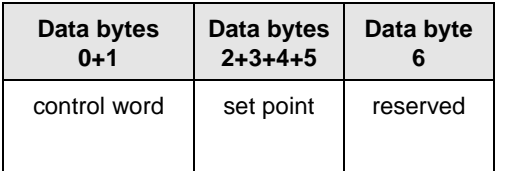

**Control word:** see description (control word).

**Set point:** set point (depending on control used).

#### **Status machine**

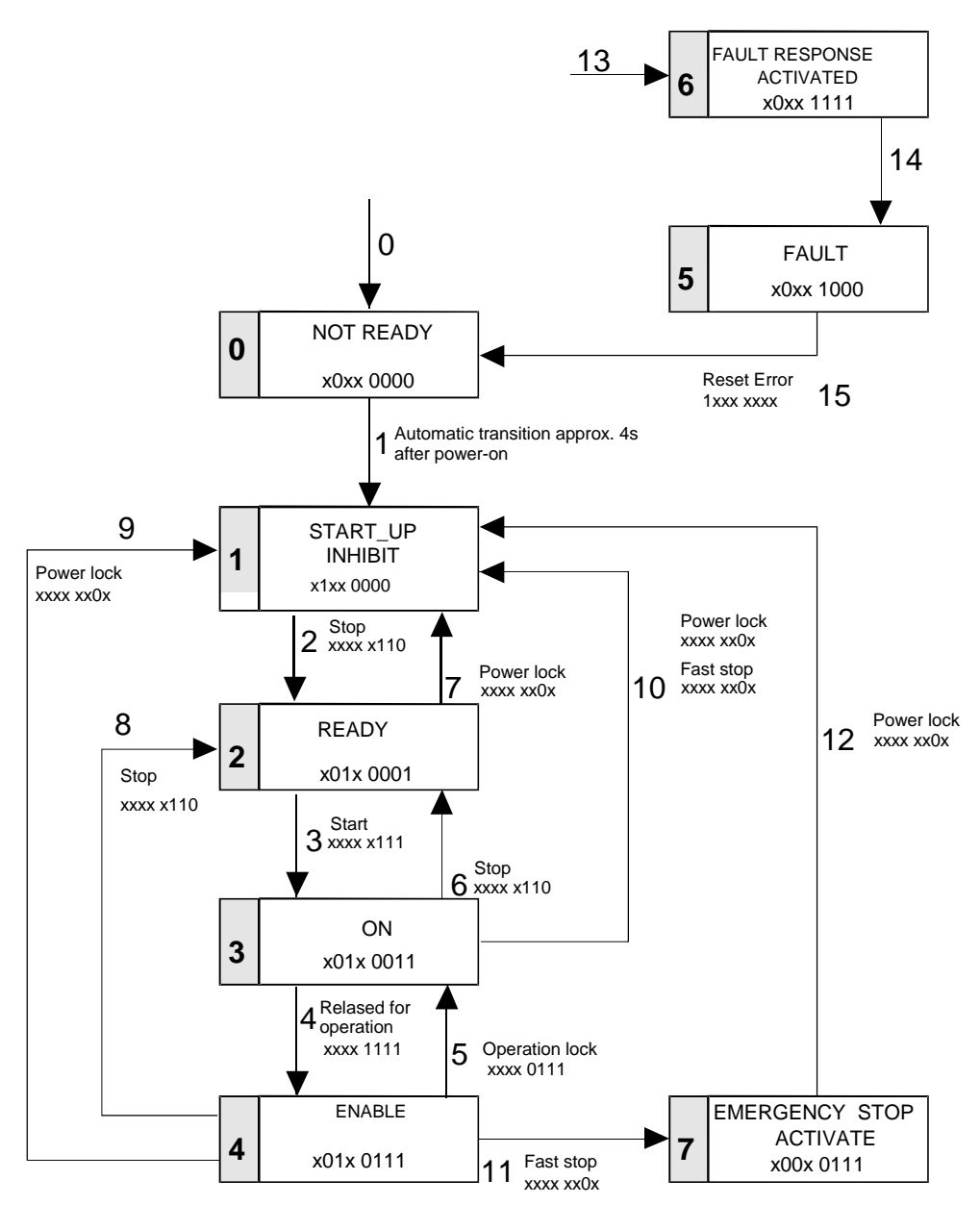

#### **Control word**

By logical operation the 16 bits in the control word produce control commands which effect the status machine. The following bits of the DRIVECOM control word are supported:

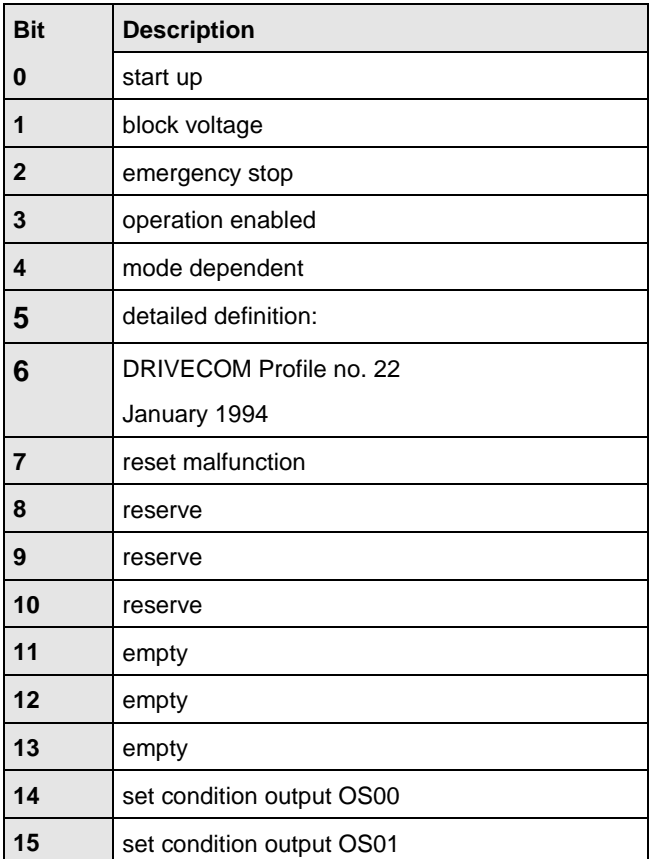

#### **Unit control commands**

The following bit combinations form the unit control commands:

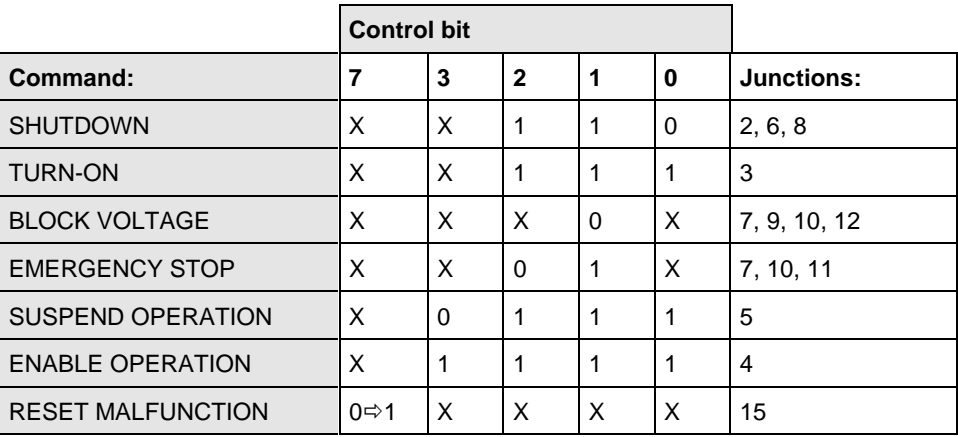

Junctions 4 and 5 are also effected by 'System Start Stop'!

#### **Servo status messages**

Depending on the control mode in which the unit is operated, the corresponding mode for status messages will be selected automatically.

If  $492$ -CACNF = 1

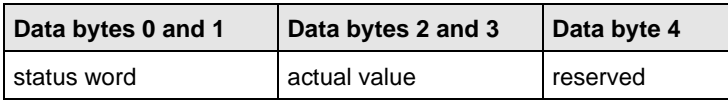

If  $492$ -CACNF =  $2.3$ 

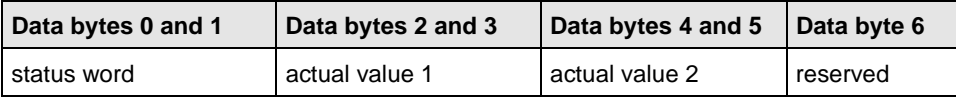

**Status word:** see description (status word)

**Cycle:** number of internal cycle in which the status word was determined; evaluated in synchronised operation only (no function at present).

**Actual value 1:** see definition (492-CACNF)

**Actual value 2:** see definition (492-CACNF)

#### **DRIVECOM status word**

The current status of the unit and additional messages are displayed in the status word. The following bits of the DRIVECOM status word are supported:

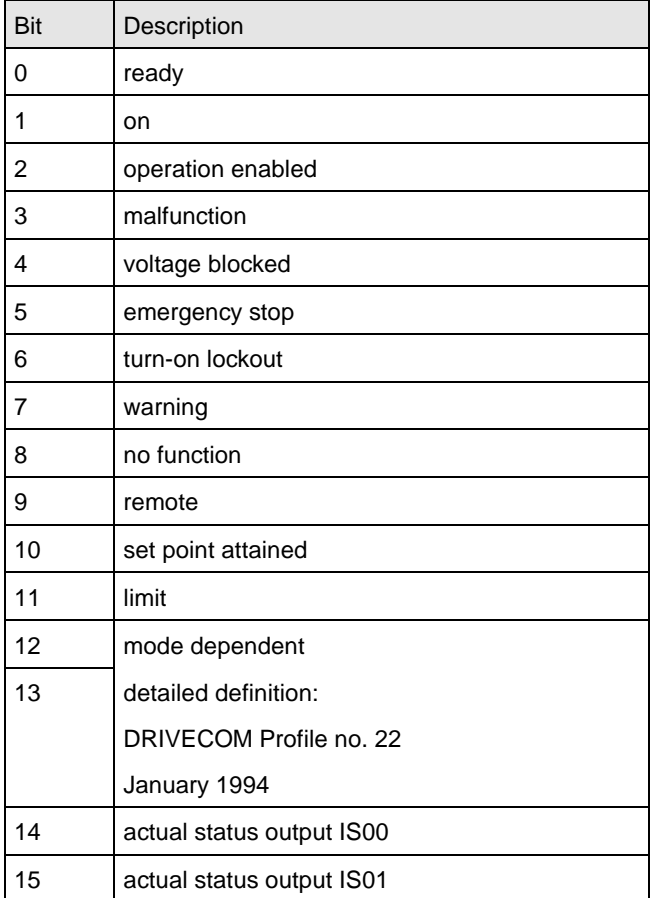

#### **Unit status**

The following bit combinations form the unit control commands:

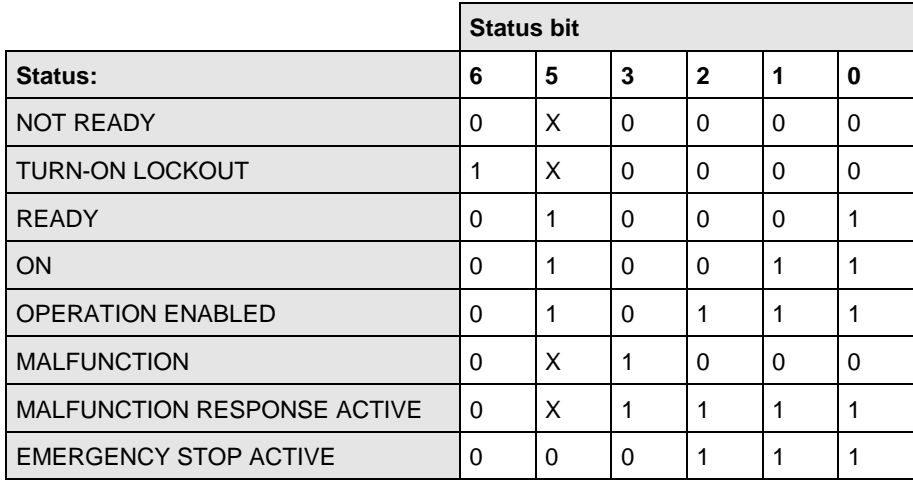

## **6.8.2 Structure of user data in PROFIDRIVE mode**

Structure of process data (PZD)

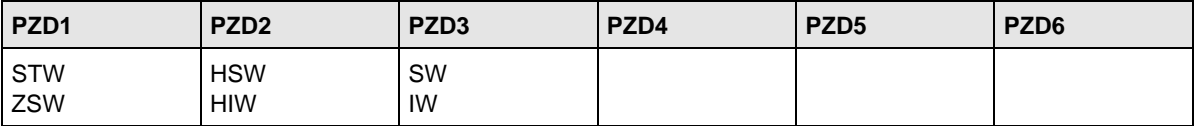

- In the PZD section of the data telegram (PZD: process data) a control word and a set point (output data) or a status word and one or two actual values (input data) are transmitted.
- The control word and the status word correspond to those in the PROFIDRIVE current adjusters.
- If the set and actual value are transmitted as 16 bit numbers in speed control mode (PPO1/3 or actual values for PPO2/4 and CACNF - 1), they will be transmitted in normalised form. 100% are transmitted as 4000hex; the value range extends from - 200% (8000hex) to +199.99% (7FFFhex).
- The 100% value can be set separately for each current adjuster by means of gateway parameter 1001.
- In position control mode or if the set point or actual value is transmitted as a 32 bit number, the gateway will not conduct normalisation.

For PPO2 and 4 the last 6 bytes remain unused. In the input data telegram these bytes are set to zero.

• **PZD1**

The control or status word is transmitted in PZD 1. The individual bits are described in the section on the PROFIDRIVE status machine.

• **PZD2**

The primary set point or actual value is transmitted in PZD 2. Two options are available for reference input (set point input):

- input in unit normalisation: Refer to the description of the corresponding unit for further information on this type of normalisation.
- percentage input: The set point relayed is normalised to 100%. Parameter 1001 defines the reference value.
- **PZD3**

The lesser part of the set point or actual value (depending on the operation mode) is located here.

• **PZD4**

no data

• **PZD5**

no data

• **PZD6**

no data

## **6.8.2.1 PROFIDRIVE status machine**

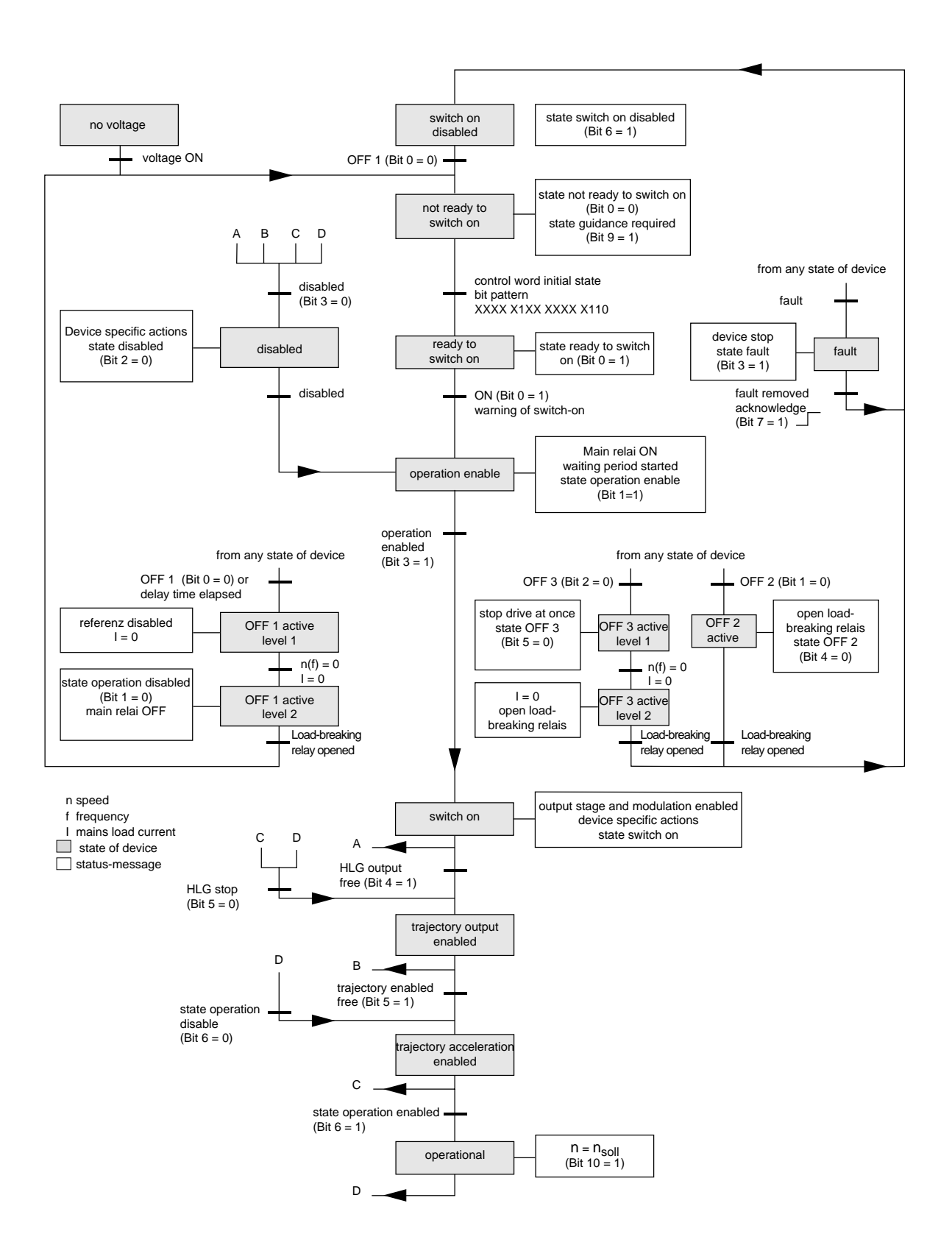

#### Diagram: PROFIDRIVE status machine

## **6.8.2.2 Control Word Speed Control Mode/Positioning**

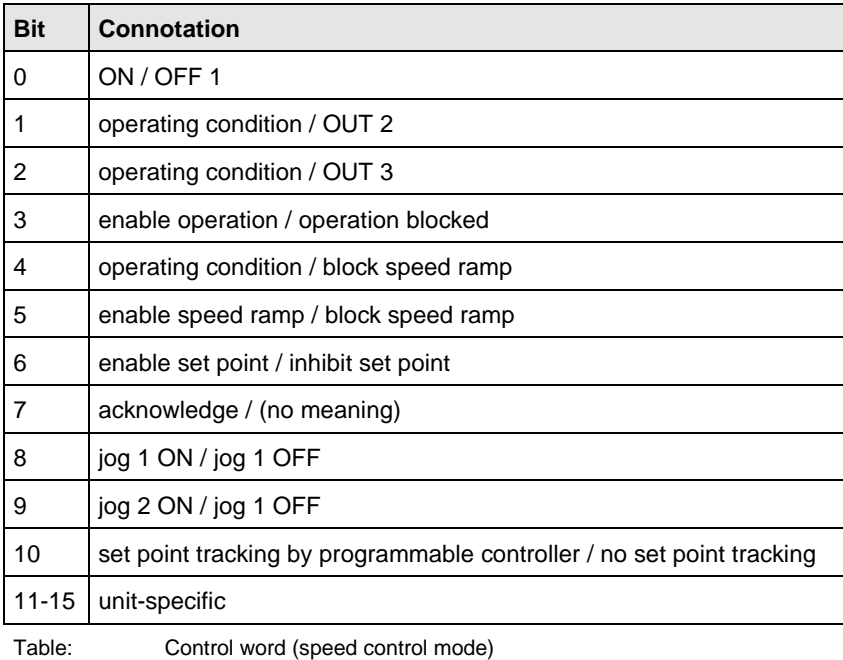

Explanation: the connotation for bit value = 1 is listed to the left of the slash mark, bit value  $= 0$  at the right

## **6.8.2.3 Status Word Speed Control Mode/Positioning**

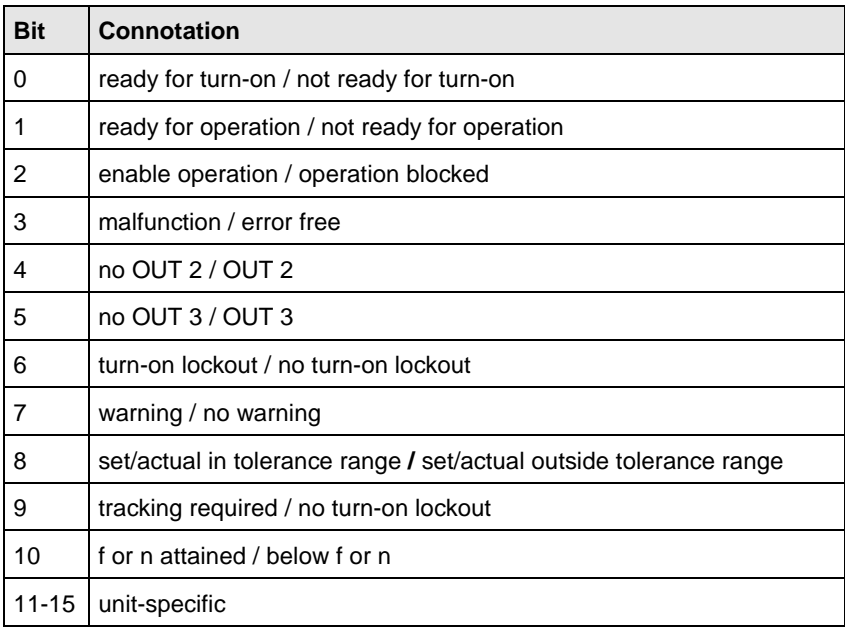

Table: Status word (speed control mode)

Explanation: the connotation for bit value  $= 1$  is listed to the left of the slash mark, bit value  $= 0$  at the right

## **6.8.2.4 Reference list for state machines**

The PROFIDRIVE state machine is executed in the gateway. This mode is the gateway default setting. The assignments of the PROFIDRIVE state machine to the state machines or states of individual units is defined in the following reference lists.

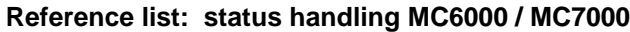

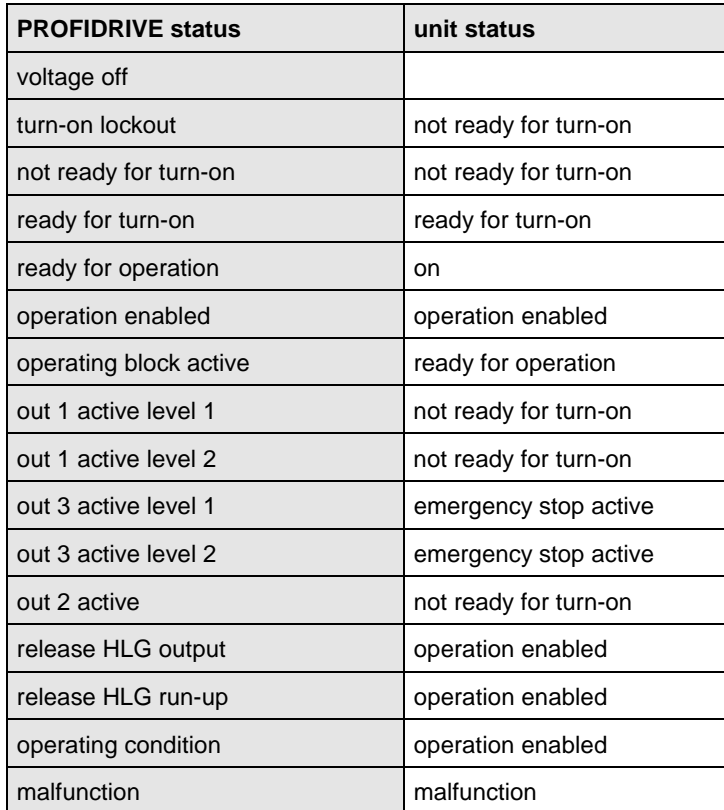

It is possible to define the form (16/32 bit) in which the set point or actual value is to be transmitted via the gateway parameter. The gateway then adjusts the CACNF parameter as required.

#### **Reference list: status handling VF1000L/M/S:**

It is not possible to transmit signed set points via the CAN bus in frequency inverter control. For this reason the direction of gateway rotation must be determined from the set point's sign and entered in the inverter's control word as "start right" or "start left".

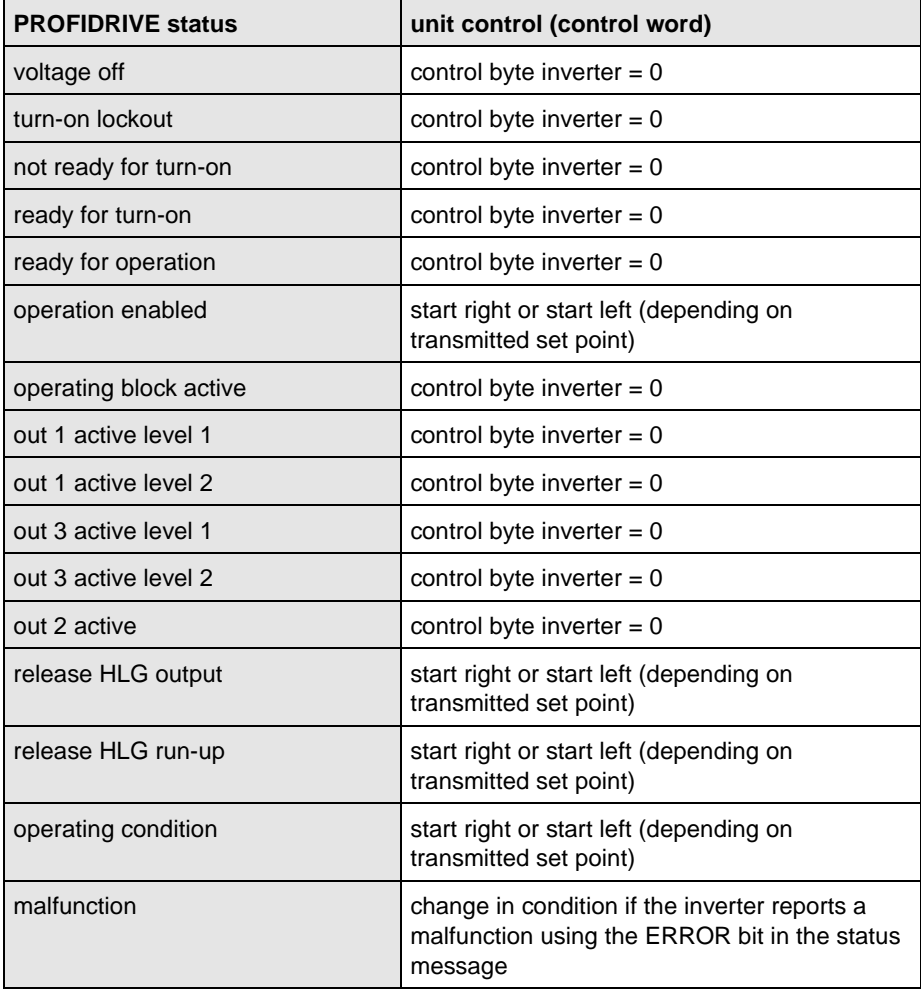

wigaadel PROFIBUS-DP data transmission protocol

wigaadelPROFIBUS-DP data transmission protocol

We reserve the right to make technical changes. ID no. 0841.22B.0-00 **EN** 03/98

LUST Antriebstechnik GmbH \* Gewerbestr. 5 - 9 \* D-35631 Lahnau \* Tel 0 64 41/9 66-0 \* Fax 0 64 41/9 66-1 37

Internet: http:// www.lust-tec.de \* e-mail: lust@lust-tec.de